# **NUMBER MAGIC**

# **SOLID STATE CARTRIDGE**

Valuable enrichment, drill, and practice in basic mathematics with exciting full-color computer displays and sound. Hours of fun and learning for children age 6 and up.

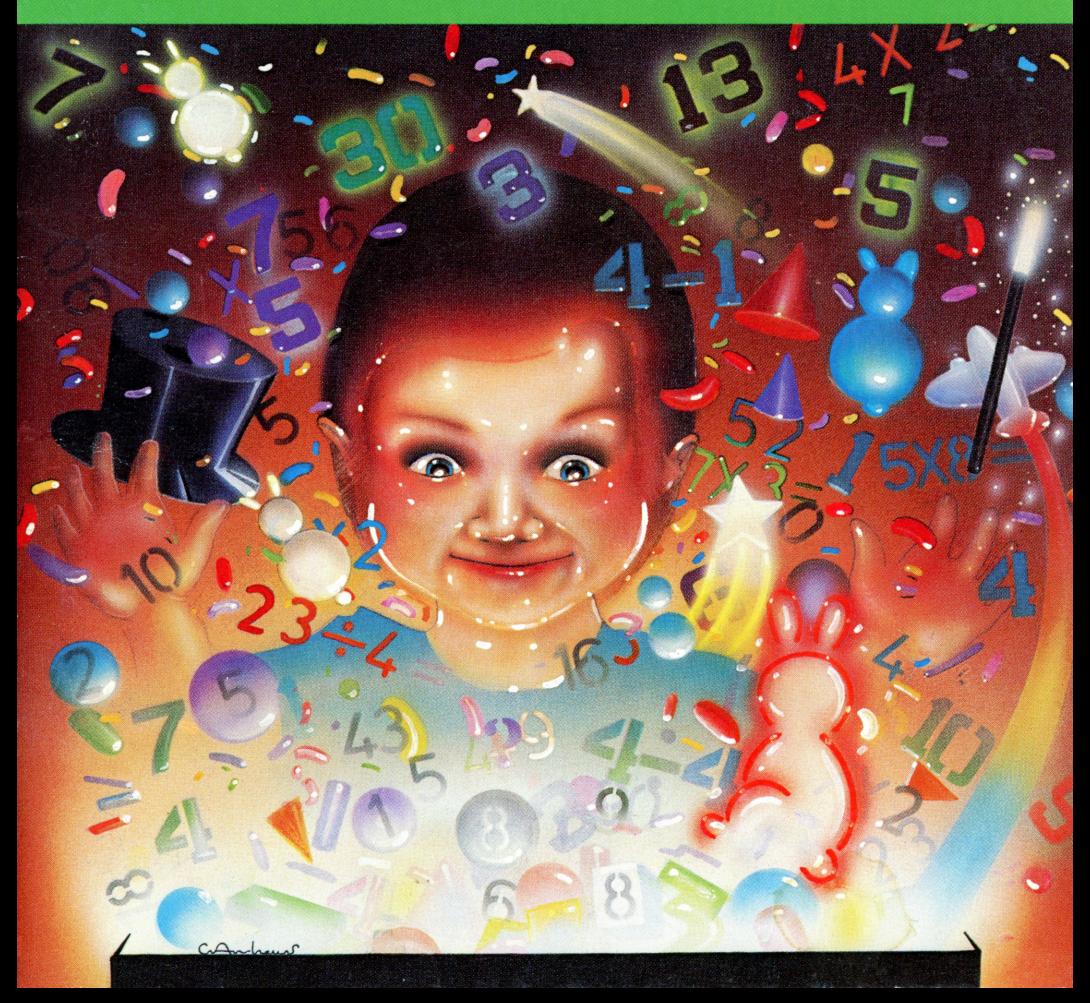

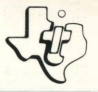

# **Number Magic**

## SOLID STATE COMMAND MODULE

*Valuable enrichment, drill, and practice in basic mathematics with exciting full-color computer displays and sound. Hours of fun and learning for children age 6 and up.* 

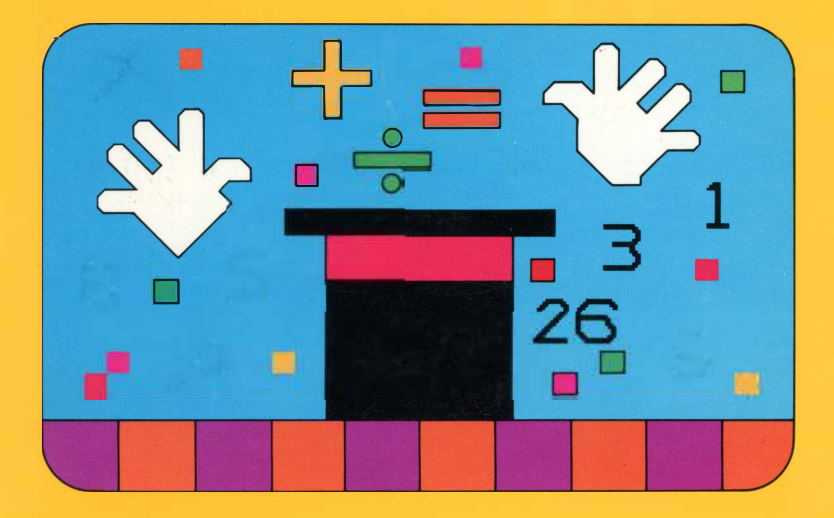

### *Quick Reference Guide*

**Note that the key sequences required to access special functions depend on the type of computer console you have. Important keystroke sequences are summarized here for your "quick reference."** 

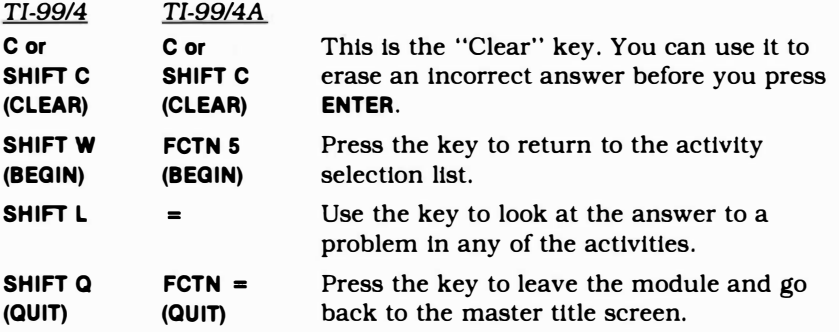

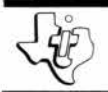

# *Number Magic*

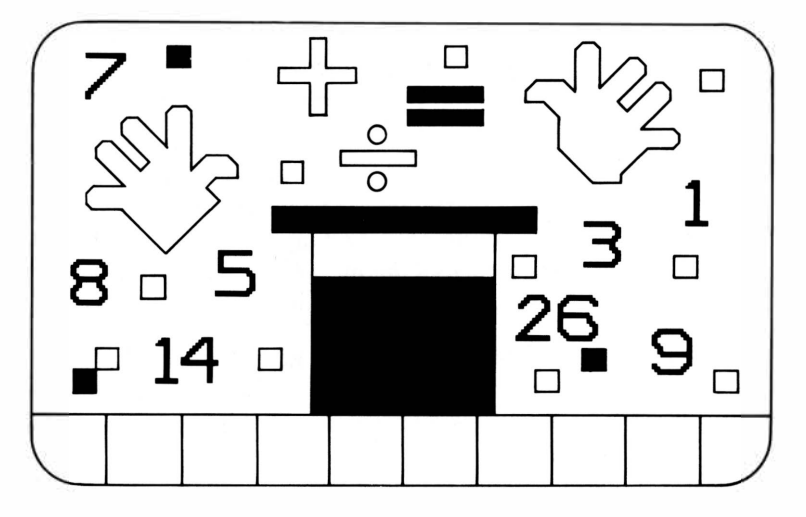

T his *Solid State Software™* Command Module is designed to be used with the Texas Instruments Home Computer. Its preprogrammed solid-state memory expands the power, versatility, and capability of your Home Computer.

Copyright © 1979 Texas Instruments Incorporated Command Module program and data base contents copyright© 1979 Texas Instruments Incorporated. See important warranty information at back of book.

#### A NOTE TO PARENTS

The Number Magic module is designed to show your child that mathematics can be both fun and a challenging experience. The learning activities are structured to provide valuable drill, practice and exploration with numbers in an exciting and enriching way. Working at the pace and level of difficulty that best suits individual capabilities, your child can test and sharpen problem· solving skills in mathematics and gain a better understanding of the basic functions of addition, subtraction, multiplication and division.

The learning activities in Number Magic utilize the "flash card" approach long used by educators for practice in basic math facts. The module presents a problem, and your child enters an answer. The Number Magic module then checks the answer, rewards your child (or encourages to try again) and keeps score.

*(Note:* The operation keys for addition, subtraction, multiplication, division, and equals are normally **SHIFT**  functions on the computer. That is, the **SHIFT** key must be held down while the operation key is pressed. Number Magic, however, has been simplified to allow children to enter problems more easily. All of the normal operation keys, using **SHIFT,** are still acceptable in Number Magic, but they are not required.)

There are three activities in the Number Magic module: Quick Quiz, Comp Quiz, and Electroflash. All are designed to provide enjoyable and rewarding practice in math skills.

**Quick Quiz** is an ideal activity for a young child just beginning basic addition and subtraction. Randomly selected addition and subtraction examples are presented for him or her to answer. In this activity there are only two levels of difficulty. Level One is the easiest; Level Two is the hardest.

### *Number Magic*

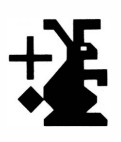

**Comp Quiz** offers two ways to test and build skill and speed in problem solving. Your child can either use the Memory Bank feature to store up to ten problems to answer ... or choose to let the computer present ten problems. If your child elects to let the computer give the problems, he or she can then choose one of four levels of difficulty (Level One is easiest; Level Four is hardest) and the kind of problem to be given  $(+, -, \times, or \div)$ . He or she also has the option of supplying the missing number or missing answer in a problem, and of deciding whether or not to use the timer when playing.

**Electroflash** helps to develop speed and skill in basic math tables. Your child can choose any math table  $(+, -,$  $\times$ ,  $\div$ ) for any number from zero through nine. He or she can also decide whether to fill in the missing number or the missing answer in the problem, and whether or not to race against the clock. Then by answering the randomly selected problems, your child can check his or her speed and accuracy.

Number Magic encourages your child to attempt a right answer more than once by giving a positive response of "TRY AGAIN" for an incorrect answer. Number Magic also motivates your child by recognizing right answers and good scores with colorful and pleasing reward screens. Problems are presented in groups of ten. If all ten examples are answered correctly, a score of 100% is earned, and the child sees an engaging reward screen with the word "PERFECT" at the top. Scoring in the range of 85% through 99% gives an appealing reward screen with the word "GOOD" appearing above the score. Any score between 70% and 84% will generate a reward screen with the word "FAIR" appearing at the top of the display. For a score under 70% the child sees the score earned displayed on a separate screen.

Working with the Number Magic module, your child has the opportunity to learn, step by step, how to interact with a computer. Children are natural manipulators of objects, and they are fascinated by the colorful responses on the screen to their actions at the keyboard. As they play the Number Magic activities, they learn how to operate the computer and soon become self-sufficient in using it and the module. With computer-aided instruction in the classroom advancing so rapidly today, this ability is an important plus for your child.

The remaining sections of this manual are written so that your child, reading on his or her own (or with your help or the help of an older friend), can enjoy Number Magic.

#### YOU AND THE COMPUTER

The Texas Instruments Home Computer is easy for you to use and take care of. Just give the computer the same good care you'd give a television set, a record player, or a radio:

- 1. Keep snacks and beverages away from the computer and keyboard. (Peanut butter and orange juice are not part of the computer's diet.)
- 2. Don't hammer on the keyboard or place heavy objects on it.
- 3. Don't touch the module contacts. These contacts are inside the narrow opening at one end of the module to help you keep from breaking or soiling them.

So get ready to have fun with Number Magic! With your computer and the Number Magic module, you can explore the world of numbers on your own. The activities in Number Magic are easy to understand and fun to play. The computer helps you by explaining each step as you go along.

### *Number Magic*

USING THE *SOLID STATE SOFTWARE™*  COMMAND MODULE

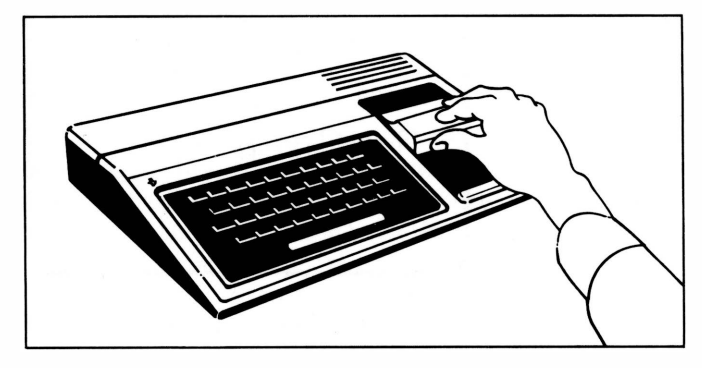

1. *If the computer is OFF,* slide the module into the slot on the console, and turn the computer on. The master title screen should then appear.

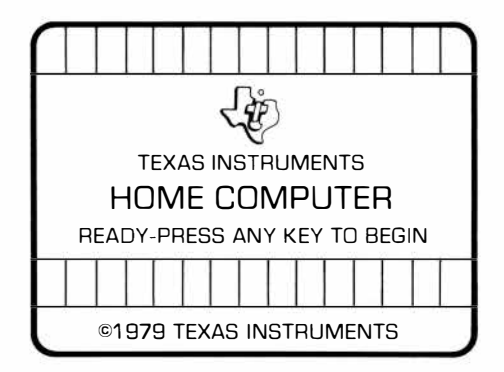

*If the computer is ON,* hold down the **SHIFT** key and press Q to make the master title screen appear. *Then* slide the module into the slot on the console.

2. Press any key to make the master selection list appear. The title of the module will be third on the list.

....

TEXAS INSTRUMENTS HOME COMPUTER PRESS 1 FOR Tl BASIC 2 FOR EQUATION CALCULATOR 3 FOR NUMBER MAGIC

3. Press the 3 key to select the module.

*(Note: To remove the module, first return the computer to* the master title screen by pressing **SHIFT** o. Then remove the module from the slot. If you have any problem with inserting the module, or if it is accidentally removed from the slot while in use, please see "In Case of Difficulty" on page 19.)

When you press 3, you will see the title screen for Number Magic. The next screen will look like this:

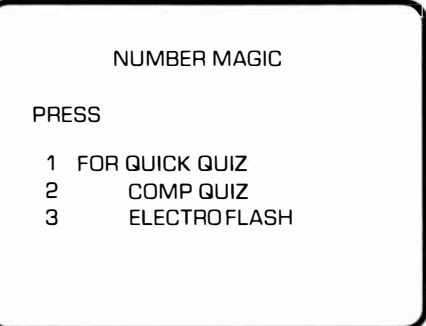

These are the three activities in Number Magic. Here's how they work:

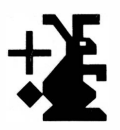

**Quick Quiz** 

If you press the 1 key, Quick Quiz begins. A screen appears that asks if you are ready to begin the quiz. If you are ready to begin, just press **ENTER**. When you do, the message HERE WE GO! will appear on the screen.

Quick Quiz then gives you ten easy addition problems, one at a time. Just press the right number keys to put in the answer. For example, if the problem  $2 + 5 = ?$  appears on the screen, you would press the 7 key as the right answer. (The question mark shown in the problem is a clue to how many numbers or "digits"\_are in the correct answer. One question mark means the correct answer is a one-digit number. Two question marks mean the correct answer is a two-digit number; three question marks, a three-digit number.)

When you begin the quiz, you will see a white rabbit in the upper left corner of the screen. As you answer each example, the rabbit hops one space to the right and keeps track of how many problems you have done. Each time you give the right answer, you'll see the word "CORRECT" appear in the middle of the screen just below the example, and you'll hear four musical notes. If you give a wrong answer, a "TRY AGAIN" message will show up in the center of the screen under the problem, and you'll hear a low "uh-oh." This means you should try to answer that same problem again.

During the quiz your score is displayed in the lower right corner of the screen. You have three chances on each problem to get the right answer. If you get the right answer on your first try, you score ten points. If you need a second chance, you score seven points. When *your* answer is right on your third try, you score four points. If your answer is wrong on the third try, you'll see the right answer, and a "NO SCORE" message comes up on the screen.

After ten problems, you get your total score and see how well you've done. A reward screen with "PERFECT" at the top appears when you score 100%. If you earn a score of 85% through 99%, you see a screen with "GOOD" shown above the score. A "FAIR" reward screen pops up for a score of 70% through 84%. Any score below 70% is simply displayed on a separate screen.

After completing the first group of ten problems, this screen appears.

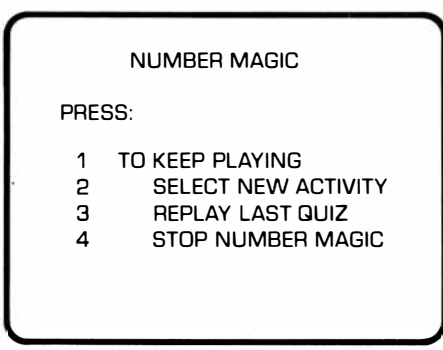

If you want to keep on playing, press the 1 key. Ten easy subtraction problems will come on the screen, one at a time, for you to answer. Once you have completed these and see your score, you again have the four choices. If you choose 1 again, you go on to ten new addition problems that are a little harder. Pressing **2**  will allow you to select another activity. If you choose **3,**  you get to work your last ten problems again. If **4** is pressed, you leave the Number Magic module.

*Note:* If you start to enter a wrong answer and have not typed the last digit, pressing **C** or **SHIFT** c erases the incorrect answer. (This does not work on one-digit answers.)

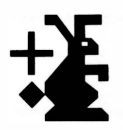

**Comp Quiz** 

Here's a game you can play that'll help sharpen your problem-solving skills. Right after the Number Magic title screen, you'll see a main selection screen pop on. Just press the 2 key to choose Comp Quiz. Before you actually begin to play, there are some selection screens that let you choose the kind of problems you'd like to try.

First, you decide if you want to time yourself as you practice problems. A screen appears which allows you to press:

- 1 FOR NO TIME LIMIT
- 2 TO RACE AGAINST THE CLOCK

Next, you can select where you put your answer in the problem. If you press:

- 1 YOU FILL IN ANSWER
- 2 YOU FILL IN MISSING
	- **NUMBER**

Now you'll see a screen that gives you the choice of letting Number Magic give you ten problems or of storing your own problems in the Memory Bank:

PRESS:

NUMBER MAGIC WILL 1 SELECT PROBLEMS FOR YOU TO TRY

 $\overline{\phantom{a}}$ 

 $2$  TO USE MEMORY BANK  $-$ (YOU STORE UP TO 10 OF YOUR OWN PROBLEMS)

.. ...

....

**Number Magic Selects Problems:**  If you press the 1 key, the computer will select ten problems for you to try. But first, you get to choose how hard these will be. You have a choice of: ,.. PRESS: CHOOSE PROBLEM LEVEL

> 1 EASIEST 2 SIMPLE 3 HARDER 4 HARDEST

Next, you can choose the kind of problems you want by pressing:

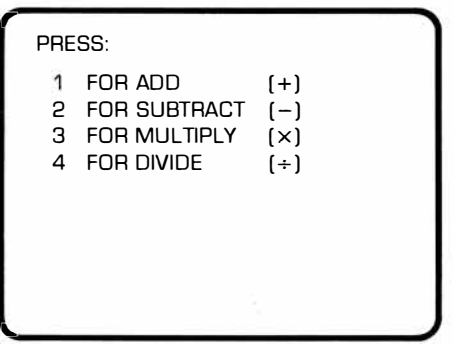

Now you're ready to play the quiz (go to "Playing the Quiz").

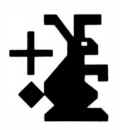

**To Use Memory Bank:** 

If you want to put problems in the Memory Bank, press the 2 key and the following screen appears:

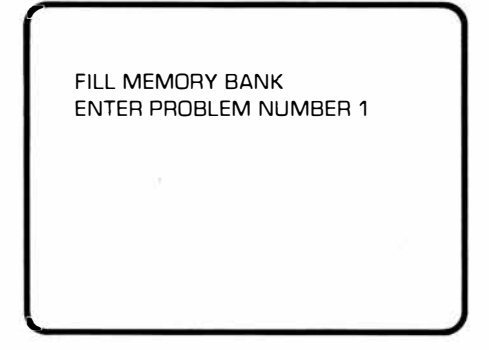

Now, you type in your first problem, pressing the equals  $=$  key at the end. This places the problem in the Memory Bank.

For example, if you want to store the problem  $5 - 3 = ?$  in the Memory Bank, you'd do it this way:

■ Press the **5** key.

- **Phase** Press the **I** key. The little minus sign over the **I** means "subtract."
- Press the 3 key.
- Press the **L** key for "equals."

As soon as you press the equals key, you'll see the words "ENTER PROBLEM NUMBER 2" on the screen. The second example can now be entered. Keep on like this until you have put all the problems you want to answer in the Memory Bank. (Up to ten problems may be entered.) If you want to use less than ten problems in the Memory Bank, press the **ENTER** key after you've entered your last problem. This will begin the quiz.

**Playing the Quiz**  Once you have made all your choices, a screen comes on that asks you if you're ready to begin: READY TO START QUIZ? PRESS ENTER Just press ENTER to start. When you do, you'll see the message HERE WE GO! on the screen. Then, as the problems pop up on the screen one at a time, put in the answers by pressing the right number keys. If you are racing against the clock, you'll see a timer in the shape of a digital watch in the lower left

corner of the screen. It begins at ten and counts down. Whatever number the timer is on when you answer the problem correctly is the score you receive for that problem. If you enter a wrong answer on your first and second tries, a "TRY AGAIN" message comes on the screen. You'll hear a low "uh-oh" each time. If you give the wrong answer on your third try, the right answer appears on the screen, and you receive no score for that problem.

If you are not using the timer, you score ten points when you give a correct answer the first time, seven points when you give a correct answer the second time, and four points when you give a correct answer on the third try. An incorrect answer on the first or second attempt will give you a "TRY AGAIN" message and an "uh-oh." If you enter a wrong answer on your third try, you'll see the right answer come up on the screen along with a "NO SCORE" message.

Once you've worked the problems the computer chose or the problems you entered in the Memory Bank, you'll get a score which tells you how well you've done. An activity selection screen then appears with four choices. To keep playing, press 1. If you want to try another activity,

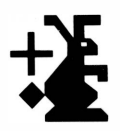

press **2.** Pressing **3** will allow you to replay the last quiz with the same problems. To leave Number Magic, just press the **4** key.

#### **Electroflash**

This quick and enjoyable game helps increase your skill at basic math tables. To begin, just press the 3 key for Electroflash on the main selection screen. You will then see several selection screens that let you decide exactly which practice examples you'd like to try.

Before you start, you choose:

- A number from zero through nine
- To use or not use the timer
- To fill in the missing answer or missing number in the problems
- An addition, subtraction, multiplication, or division table

*(Note:* If you choose the number 0, you will not be able to practice the division table. Numbers cannot be divided by 0.)

Once you've made your selections, the READY TO START screen appears. Press **ENTER** when you're ready to begin. You'll then see the message HERE WE GO! on the screen.

If you have chosen to race against the clock, you will see a timer in the shape of a digital watch in the lower left of the screen. As you answer each problem, the timer counts back from ten. If you enter the right answer, the number on the timer is the score you get. If you don't get the problem right on the first try, the correct answer is displayed, and you receive no score.

When you are playing Electroflash without the timer, a right answer gives you a score of ten points. A "CORRECT" message appears in the center of the screen under the example. If you enter a wrong answer, you'll hear a couple of beeps and you'll see the right answer with a "NO SCORE" message on the screen.

Throughout the quiz you see your score in the lower right section of the screen. Once you've completed the ten problems, you're given your total score, and you see a screen that tells you how well you've done.

After each group of ten problems, you'll see an activity selection screen with four choices. If you press 1, you can keep on playing Electroflash. If you choose **2,** you get to play a new activity. By pressing 3, you get to replay the last quiz with the same ten problems. To leave Number Magic, just press the **4** key.

#### SCORING SUMMARY

Each time you finish an activity in Number Magic, you'll be given a score showing you how well you've done. The following tables quickly show how you earn your score in each activity.

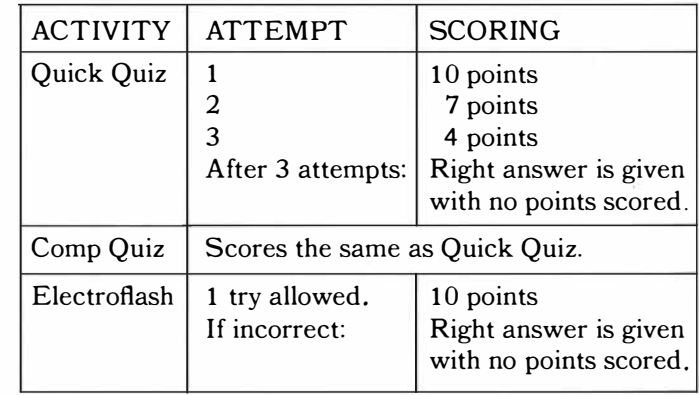

**Timer Off** 

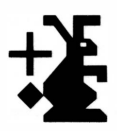

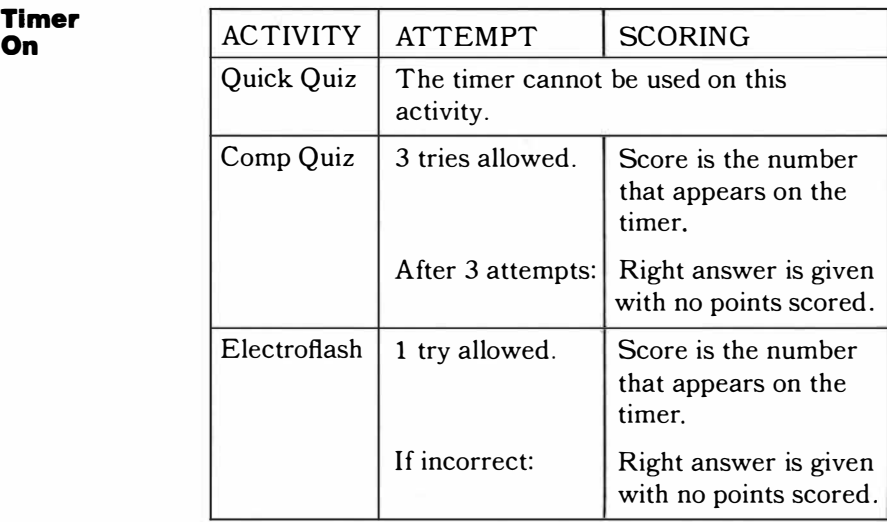

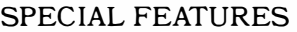

Number Magic has some special features. To help you better understand how Number Magic works, we'll explain what these are and what they mean.

Reward **Screens** Each time you finish an activity, you see a screen that shows you how you've done and gives you your score. A "PERFECT" reward screen pops up for a score of 100%. You will see a "GOOD" reward screen if you earn a score of 85% through 99%. A "FAIR " reward screen appears for a score of 70% through 84%. Any score below 70% is simply shown on a screen.

??? As you are given each problem, you will see question marks on the screen. These show you the number of digits in the right answer. For example, one question mark means the answer is one number. Two question marks mean the answer should be two numbers. If there are three question marks, your answer is three numbers. No answer can be less than O or greater than 999. No answer can be a fraction.

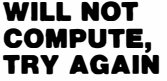

If you are working with the Memory Bank, you will see the "WILL NOT COMPUTE, TRY AGAIN" message and hear a low beep sound when you:

- Try to enter a division problem that has a remainder
- Try to divide by zero
- Try to enter a problem whose answer is less than 0 or greater than 999
- Try to use negative numbers
- Try to enter a problem whose answer is a fraction (not a whole number)

c or SHIFT<sub>C</sub> If you realize you are entering a wrong answer and want to change it, you can do so if you have not type� the last digit of your answer. (This does not work on one-digit answers.) Just press the  $c$  or **SHIFT**  $c$  key and the incorrect answer will be erased.

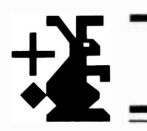

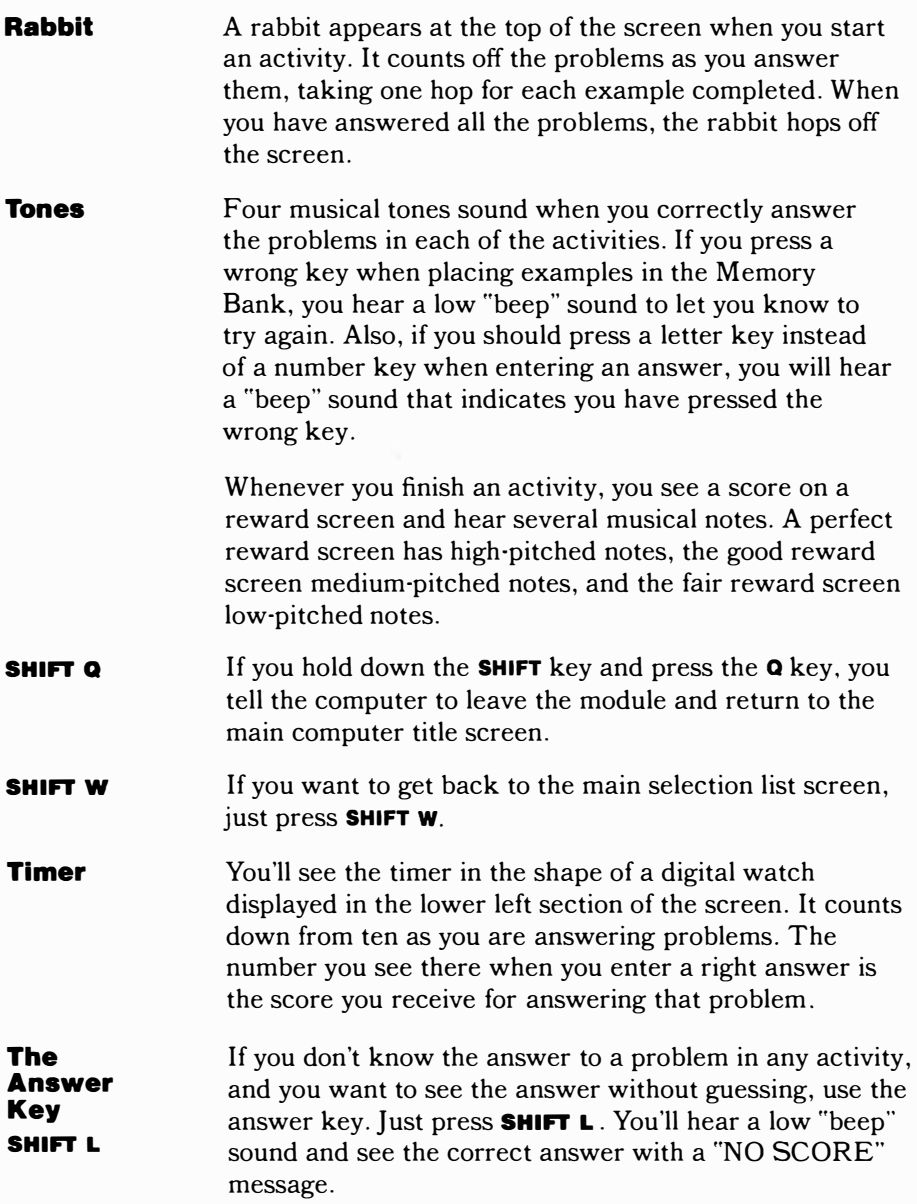

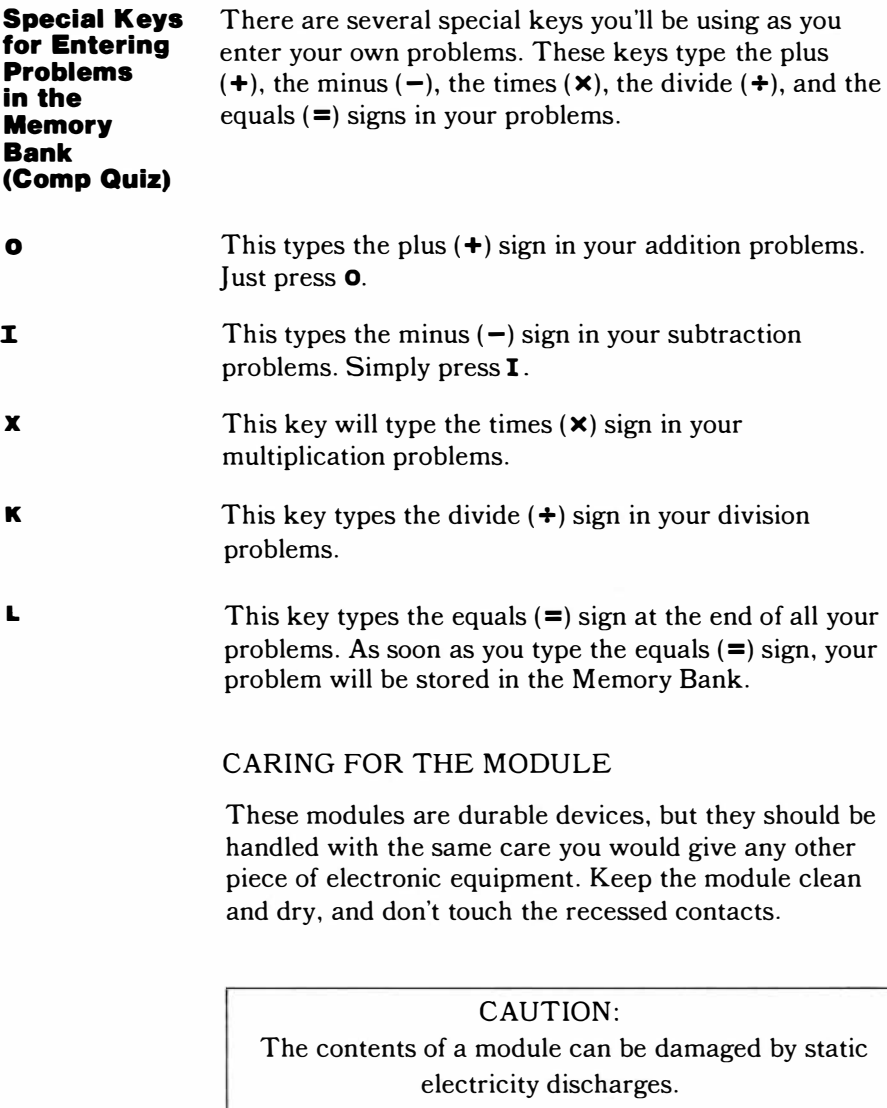

Static electricity build-ups are more likely to occur during the cold winter months (or in areas with very dry climates) when the natural humidity of the air is low. We've all had the experience of walking across a carpet, reaching for a metal doorknob, and having a quick, painful spark jump from our fingertips to the metal surface. This is static electricity. To avoid possible damage of the module, just touch any metal object (a doorknob, a desklamp, etc.) before handling the module. If static electricity is a problem in your locale, you may want to purchase a special carpet treatment that reduces static build-up. These commercial preparations are usually available from local hardware and office supply stores.

#### IN CASE OF DIFFICULTY

If the module activities do not appear to be operating properly, return to the master title screen by pressing **SHIFT Q.** Withdraw the module, reinsert it carefully, and press any key to make the master selection list appear. The title of the module should show up in the third position. Press 3 to select the module. *(Note:* In rare instances, it may be necessary to turn the computer off, wait several seconds, and then turn it on again.)

If the module is accidentally removed from the slot while the module contents are being used, the computer may behave erratically. To restore the computer to normal operation, turn the computer console off, wait a few seconds, reinsert the module, and turn it on again.

If you have any difficulty with your computer or module, please contact the dealer from whom you purchased the unit and/or module for service directions.

Additional information concerning use and service can be found in your *User's Reference Guide*.

#### **THREE-MONTH LIMITED WARRANTY HOME COMPUTER SOFTWARE MODULE**

Texas Instruments Incorporated extends this consumer warranty only to the original consumer purchaser.

#### **WARRANTY COVERAGE**

This warranty covers the electronic and case components of the software module. These components include all semiconductor chips and devices, plastics, boards, wiring and all other hardware contained in this module ("the Hardware"). This limited warranty does not extend to the programs contained in the software module and in the accompanying book materials ("the Programs").

The Hardware is warranted against malfunction due to defective

materials or construction. **THIS WARRANTY IS VOID IF THE HARDWARE HAS BEEN DAMAGED BY ACCIDENT OR UNREASONABLE USE, NEGLECT, IMPROPER SERVICE OR OTHER CAUSES NOT ARISING OUT OF DEFECTS IN MATERIAL OR CONSTRUCTION.** 

#### **WARRANTY DURATION**

The Hardware is warranted for a period of three months from the date of the original purchase by the consumer.

#### **WARRANTY DISCLAIMERS**

**ANY IMPLIED WARRANTIES ARISING OUT OF THIS SALE, INCLUDING BUT NOT LIMITED TO THE IMPLIED WARRANTIES OF MERCHANTABILITY AND FITNESS FOR A PARTICULAR PURPOSE, ARE LIMITED IN DURATION TO THE ABOVE THREE MONTH PERIOD. TEXAS INSTRUMENTS SHALL NOT BE LIABLE FOR LOSS OF USE OF THE HARDWARE OR OTHER INCIDENTAL OR CONSEQUENTIAL COSTS, EXPENSES, OR DAMAGES INCURRED BY THE CONSUMER OR ANY OTHER USER.** 

Some states do not allow the exclusion or limitation of implied warranties or consequential damages, so the above limitations or exclusions may not apply to you in those states.

#### **LEGAL REMEDIES**

This warranty gives you specific legal rights, and you may also have other rights that vary from state to state.

#### **PERFORMANCE BY TI UNDER WARRANTY**

During the three month warranty period, defective Hardware will be replaced when it is returned postage prepaid to a Texas Instruments Service Facility listed below. The replacement Hardware will be warranted for a period of three months from date of replacement. Other than the postage requirement, no charge will be made for replacement.

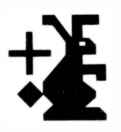

TI strongly recommends that you insure the Hardware for value prior to mailing.

#### **TEXAS INSTRUMENTS CONSUMER SERVICE FACILITIES**

Texas Instruments Service Facility P.O. Box 2500 Lubbock, Texas 79408

Texas Instruments Service Facility 41 Shelley Road Richmond Hill, Ontario, Canada

Consumers in California and Oregon may contact the following Texas Instruments offices for additional assistance or information.

Texas Instruments Exchange Center 831 South Douglas Street El Segundo, California 90245 (213) 973-1803

Texas Instruments Consumer Service 10700 Southwest Beaverton Highway Park Plaza West, Suite 565 Beaverton, Oregon 97005 (503) 643-6758

#### **IMPORTANT NOTICE OF DISCLAIMER REGARDING THE PROGRAMS**

The following should be read and understood *before* purchasing and/or using the software module.

TI does not warrant the Programs will be free from error or will meet the specific requirements of the consumer. The consumer assumes complete responsibility for any decisions made or actions taken based on information obtained using the Programs. Any statements made concerning the utility of the Programs are not to be construed as express or implied warranties.

**TEXAS INSTRUMENTS MAKES NO WARRANTY, EITHER EXPRESS OR IMPLIED, INCLUDING BUT NOT LIMITED TO ANY IMPLIED WARRANTIES OF MERCHANTABILITY AND FITNESS FOR A PARTICULAR PURPOSE, REGARDING THE PROGRAMS AND MAKES ALL PROGRAMS AVAILABLE SOLELY ON AN "AS IS" BASIS.** 

**IN NO EVENT SHALL TEXAS INSTRUMENTS BE LIABLE TO ANYONE FOR SPECIAL, COLLATERAL, INCIDENTAL, OR CONSEQUENTIAL DAMAGES IN CONNECTION WITH OR ARISING OUT OF THE PURCHASE OR USE OF THE PROGRAMS AND THE SOLE AND EXCLUSIVE LIABILITY OF TEXAS INSTRUMENTS, REGARDLESS OF THE FORM OF ACTION, SHALL NOT EXCEED THE PURCHASE PRICE OF THE SOFTWARE MODULE. MOREOVER, TEXAS INSTRUMENTS SHALL NOT BE LIABLE FOR ANY CLAIM OF ANY KIND WHATSOEVER BY ANY OTHER PARTY AGAINST THE USER OF THE PROGRAMS.** 

Some states do not allow the exclusion or limitation of implied warranties or consequential damages, so the above limitations or exclusions may not apply to you in those states.

Texas Instruments invented the integrated circuit,<br>the microprocessor, and the microcomputer. Being first is our tradition.

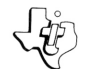

TEXAS INSTRUMENTS **INCORPORATED** DALLAS, TEXAS

In the tradition of Texas Instruments Little Professor™ and DataMan ™ electronic learning aids, the Number Magic Command Module brings a new exciting dimension to basic drill and practice in mathematics. With full- color computer pictures, bright musical sounds, and thousands of preprogrammed exercises, the Number Magic module can provide hours of learning and fun for children ages six and up. Number Magic activities can be enjoyed by children alone, with a friend, or in small groups for a "Math Bee." Players can compete at several levels of difficulty, and choose to "Race the Clock" to sharpen their skills. The module automatically keeps score and rewards progress with colorful effects in light and sound.

*Number Magic module activities begin with practice in basic* skills and move on to more advanced problems  $-$  or examples you can enter yourself. Activities include

- *Quick Quiz-* "Warm up" with simple addition and subtraction problems - Number Magic keeps score.
- **Comp Quiz** Move on to more advanced problems  $(+, -, \times, \div)$  at a user-selected level of difficulty. "Race the Clock" option included - automatically keeps score.
- **Electro Flash Brush up on times tables, addition/** subtraction, more advanced examples. Electronic flash cards cover all of the "basic parts" of mathematics. Race against the clock option for "Math Bees" - Number Magic keeps score.

*Adds 6K bytes of active memory with stored program* **to** *your TI home computer.* 

Command Module program and data base contents copyright © 1979 Texas Instruments Incorporated.

**TEXAS INSTRUMENTS** 

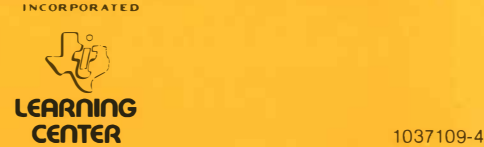